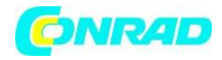

**www.conrad.pl**

**INSTRUKCJA OBSŁUGI**

**Nr produktu 002138351**

# **Generator funkcji Joy-it JDS6600-LITE**

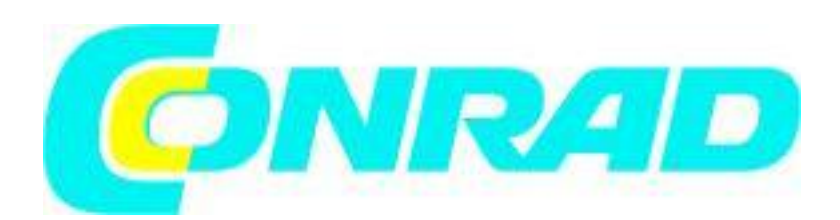

Strona **1** z **10**

Dystrybucja Conrad Electronic Sp. z o.o., ul. Kniaźnina 12, 31-637 Kraków, Polska Copyright © Conrad Electronic 2012, Kopiowanie, rozpowszechnianie, zmiany bez zgody zabronione. www.conrad.pl

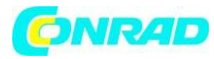

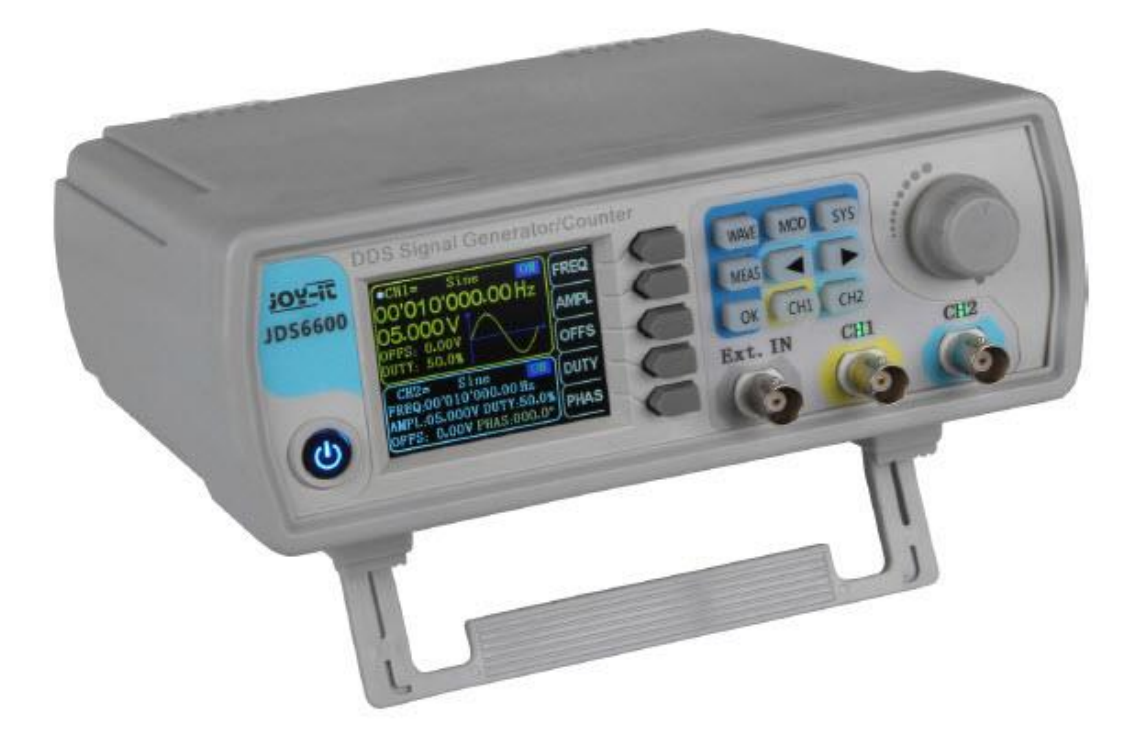

### **1. WSTĘP**

Szanowny Kliencie, Bardzo dziękujemy za wybranie naszego produktu. Poniżej wymieniliśmy, na co należy zwrócić uwagę podczas uruchamiania.

## **2. PRZEGLĄD FUNKCJI URZĄDZENIA**

Strona **2** z **10**

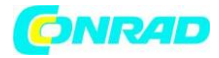

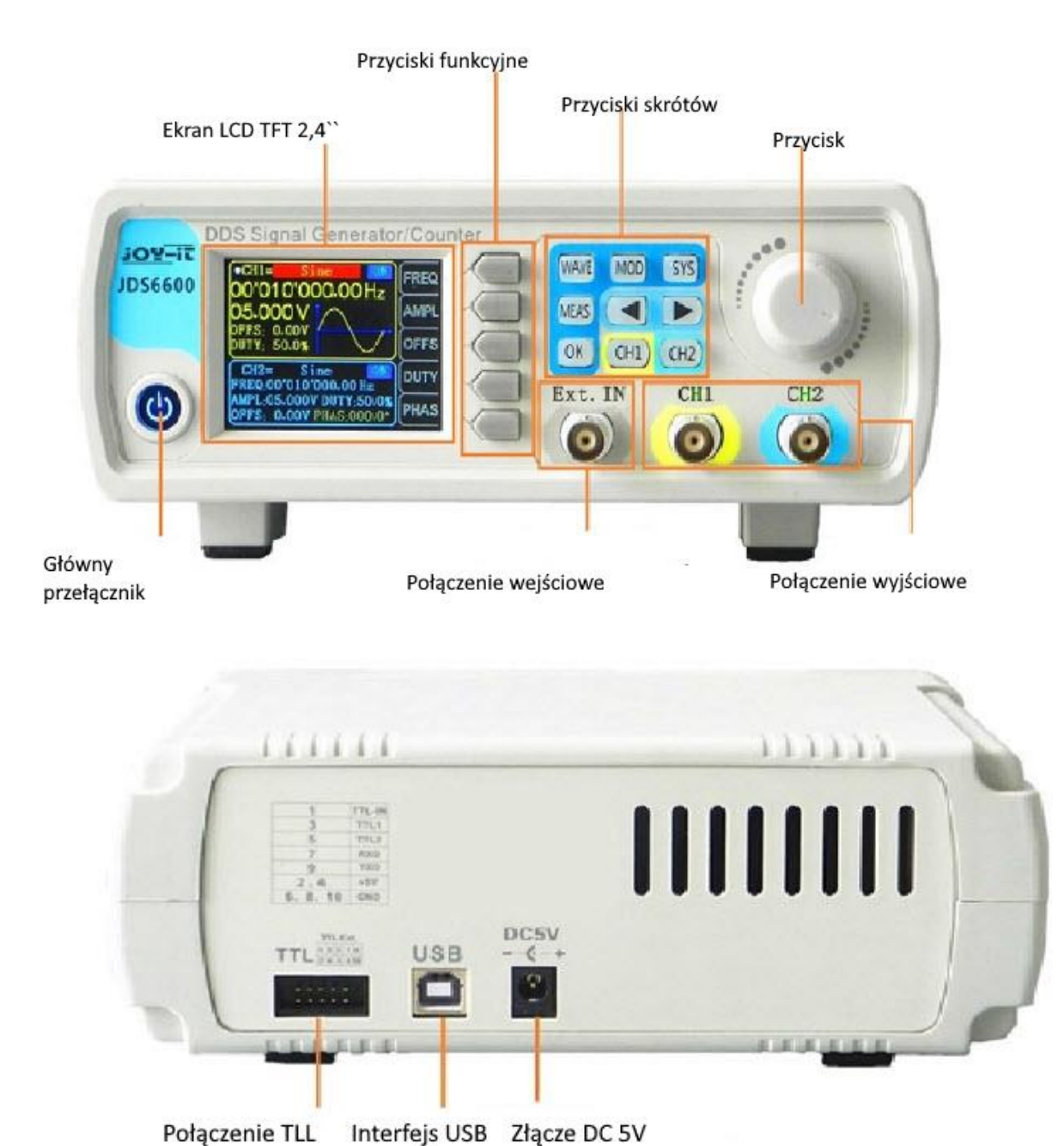

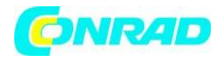

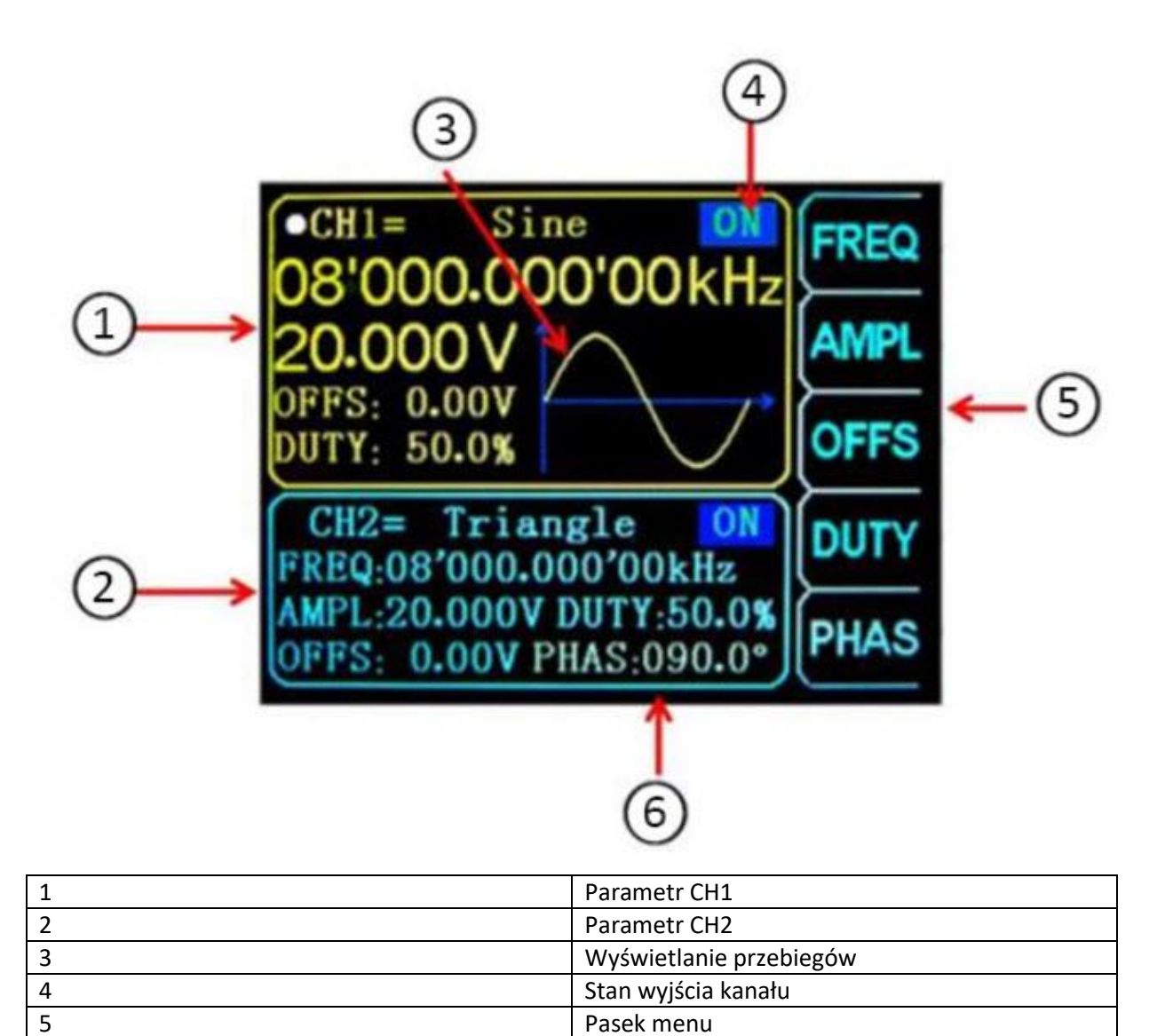

6 Różnica faz między CH1 i CH2

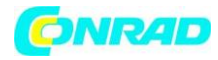

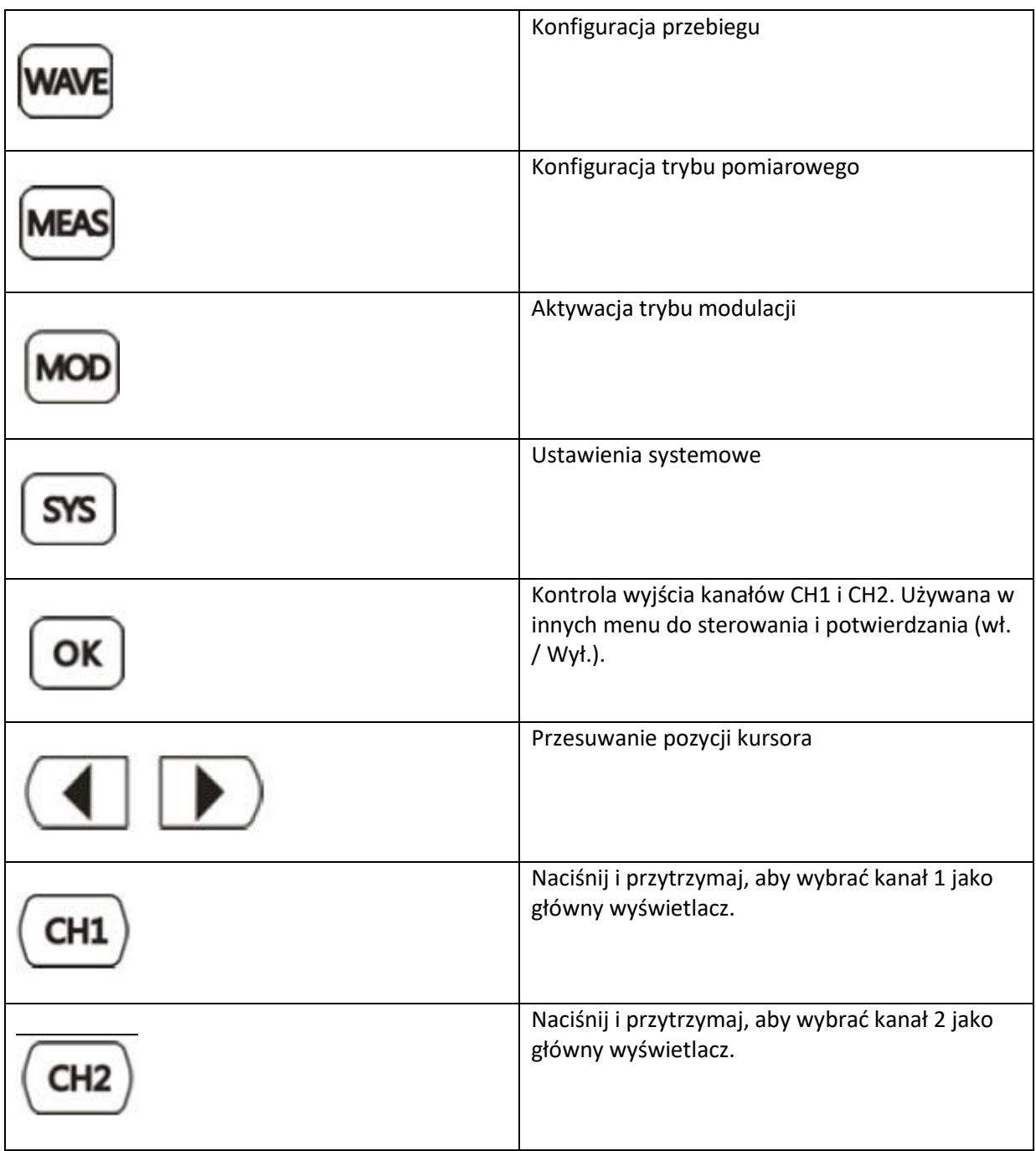

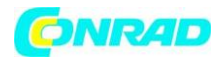

## **4. USTAWIENIA PARAMETRÓW W GŁÓWNYM INTERFEJSIE**

Naciśnij przycisk , aby włączyć lub wyłączyć jednoczesne wyjście dla obu kanałów.

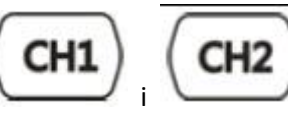

Użyj klawiszy i , aby przełączać się między odpowiednimi kanałami.

Ponowne naciśnięcie w kanale włącza lub wyłącza wyjście. Naciśnij i przytrzymaj odpowiedni klawisz kanału, aby umieścić kanał w głównym interfejsie.

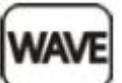

Naciśnij przycisk , aby aktywować przebieg. Gdy przebieg jest aktywny, kształt można szybko zmienić za pomocą głównego przycisku. Klawisze strzałek mogą być używane do przełączania między przebiegami a ustawieniami wstępnymi.

Użyj przycisku , aby podświetlić parametr częstotliwości. Następnie użyj klawiszy kierunkowych, aby przesunąć kursor do wartości, którą chcesz edytować. Następnie naciśnij przycisk Główny, aby edytować odpowiednią wartość. Następnie naciśnij i przytrzymaj przycisk częstotliwości, aby zmienić jednostkę (MHz, KHz, Hz, MHz).

## **5 FUNKCJE POMIAROWE I LICZĄCE**

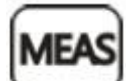

Naciśnij przycisk , a następnie przycisk w trybie pomiaru, aby przełączyć się między funkcją pomiarową a funkcją zliczania.

Można mierzyć częstotliwość sygnału wejściowego, okres, dodatnią szerokość impulsu, cykl pracy i inne parametry. Zakres częstotliwości pomiaru wynosi od 1 Hz do 100 MHz. Zakres amplitudy sygnału pomiarowego wynosi od 2 MVpp do 20 Vpp. Interfejs wejściowy to Ext.IN.

COUP

Ustawienie sprzężenia: Naciśnij przycisk , aby przełączać między trybem AC i DC.

Ustawienie czasu bramki: Naciśnij przycisk , aby ustawić czas bramki (0,01 - 10S). Przesuń kursor za pomocą klawiszy strzałek, aby wybrać wartość do edycji. Użyj przycisku Skórka, aby dostosować wartość.

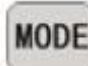

Tryb pomiaru: Naciśnij przycisk , aby przełączyć się między częstotliwością zliczania a okresem zliczania.

Strona **6** z **10**

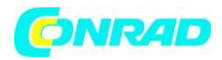

Parametry pomiarowe: częstotliwość, okres, dodatnia szerokość impulsu, ujemna szerokość impulsu, cykl pracy.

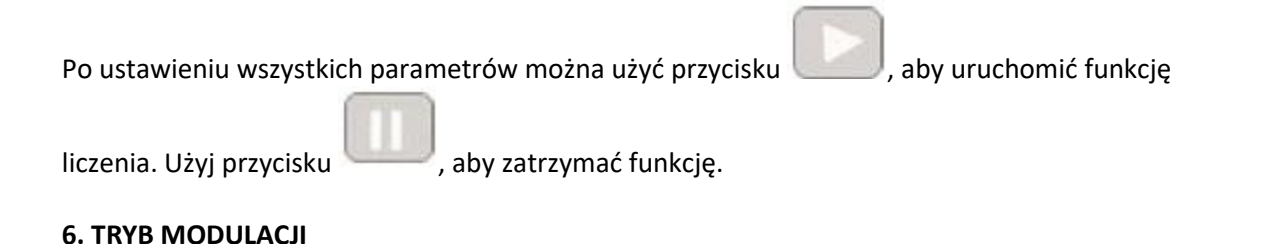

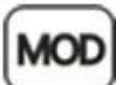

Naciśnij przycisk , aby uruchomić tryb modulacji. Wciśnij przycisk , aby przełączać pomiędzy funkcją przemiatania (kanał CH1 / CH2), funkcją impulsową (kanał CH1) i funkcją serii (kanał CH1).

Funkcja wobulacji: Tutaj można ustawić dowolną częstotliwość początkową i końcową generatora sygnału. Możliwy czas wynosi od 0,1 do 999,9 s.

W trybie wobulacji (kanał CH1), naciśnij przyciski , aby ustawić częstotliwość początkową i końcową, czas, kierunek i tryb. Po wybraniu ustawienia można je wyregulować za pomocą przycisków kierunkowych i głównego pokrętła.

Funkcja impulsu: Za pomocą tej opcji można ustawić szerokość fali impulsu i czas impulsu. W funkcji impulsu (kanał CH1) naciskaj klawisze, aby wybrać szerokość impulsu, okres, przesunięcie i amplitudę. Po podświetleniu parametru można go dostosować za pomocą przycisków kierunkowych.

Szerokość impulsu i okres można ustawić za pomocą przycisku . Możesz przełączać się między ns a a us.

Funkcja impulsów: sekwencję impulsów można ustawić na wyprowadzanie okresów 1-108575. Tryb nadawania jest podzielony na wewnętrzne impulsy kanału CH2, impulsy z zewnętrznego wejścia i impulsy ręczne. Okres czasu sygnału synchronizacji kolorów jest krótszy niż okres czasu sygnału synchronizacji kolorów.

W ramach funkcji Burst (kanał CH1), naciśnij przyciski , aby wybrać numer impulsu i tryb burst. Użyj przycisków kierunkowych, aby ustawić odpowiednie parametry.

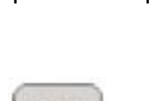

Po dokonaniu wszystkich ustawień można użyć przycisku , aby uruchomić odpowiednią

funkcję. Naciśnij , aby wyjść.

Strona **7** z **10**

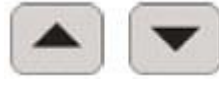

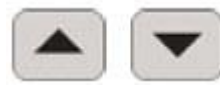

FUNC

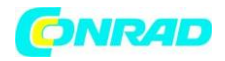

#### **www.conrad.pl**

### **7. USTAWIENIA SYSTEMU**

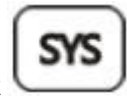

Naciśnij przycisk , aby otworzyć menu konfiguracji. Użyj przycisków dowadzanie do

nawigacji. Można dokonać następujących ustawień: pozycja In / Out, ustawienia dźwięku, konfiguracja jasności, ustawienia języka, synchronizacja, ustawienie wyświetlania dowolnej fali.

Po otwarciu odpowiedniego ustawienia możesz je skonfigurować za pomocą głównego przycisku. Teraz naciśnij odpowiedni przycisk, aby zapisać ustawienia.

Ustawienia dźwięku: dźwięki można włączyć lub wyłączyć za pomocą przycisków

Konfiguracja jasności: tutaj możesz ustawić jasność na 12 różnych poziomach.

Ustawienia języka: Tutaj dostępne są języki angielski i chiński.

Synchronizacja: Kanał CH1 jest używany jako cel podczas synchronizacji. Parametry kanału CH2 zmieniają się zgodnie z parametrami kanału CH1. Gdy punkt synchronizacji jest podświetlony, naciśnij

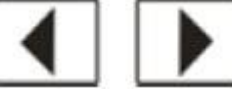

przyciski – komponiec i komponiec punkt do synchronizacji.

Następnie użyj przycisku , aby wybrać lub przycisku , aby anulować operację.

Ustawianie wyświetlania przebiegu arbitralnego: Liczbę przebiegów w głównym interfejsie można szybko regulować, obracając pokrętło (1-60).

8. INNE INFORMACJE

Nasze obowiązki w zakresie informacji i odbioru zgodnie z ustawą o sprzęcie elektrycznym i elektronicznym (ElektroG)

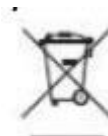

Symbol na sprzęcie elektrycznym i elektronicznym:

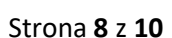

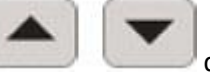

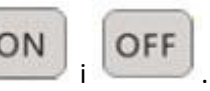

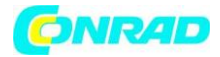

## **Informacje dotyczące utylizacji**

**a)Produkt**

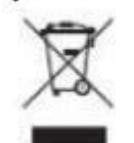

Urządzenie elektroniczne są odpadami do recyclingu i nie wolno wyrzucać ich z odpadami gospodarstwa domowego. Pod koniec okresu eksploatacji, dokonaj utylizacji produktu zgodnie z odpowiednimi przepisami ustawowymi. Wyjmij włożony akumulator i dokonaj jego utylizacji oddzielnie

## **b) Akumulatory**

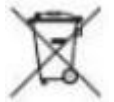

Ty jako użytkownik końcowy jesteś zobowiązany przez prawo (rozporządzenie dotyczące baterii i akumulatorów) aby zwrócić wszystkie zużyte akumulatory i baterie. Pozbywanie się tych elementów w odpadach domowych jest prawnie zabronione. Zanieczyszczone akumulatory są oznaczone tym symbolem, aby wskazać, że unieszkodliwianie odpadów w domowych jest zabronione. Oznaczenia dla metali ciężkich są następujące: Cd = kadm, Hg = rtęć, Pb = ołów (nazwa znajduje się na akumulatorach, na przykład pod symbolem kosza na śmieci po lewej stronie).

Ten przekreślony kosz na śmieci oznacza, że sprzęt elektryczny i elektroniczny nie należy do odpadów domowych. Musisz zwrócić odpady do punktu zbiórki. Przed przekazaniem zużytych baterii i akumulatorów, które nie są zamknięte w zużytym sprzęcie, należy je od niego oddzielić.

### **Opcje zwrotu:**

Jako użytkownik końcowy możesz bezpłatnie zwrócić swoje stare urządzenie (które zasadniczo pełni tę samą funkcję, co zakupione u nas nowe urządzenie) do utylizacji przy zakupie nowego urządzenia. Małe urządzenia, których zewnętrzne wymiary nie przekraczają 25 cm, można utylizować w zwykłych ilościach domowych niezależnie od zakupu nowego urządzenia.

### **Możliwość zwrotu w siedzibie naszej firmy w godzinach otwarcia:**

Simac GmbH, Pascalstr. 8, D-47506 Neukirchen-Vluyn, Niemcy

### **Możliwość zwrotu w Twojej okolicy:**

Wyślemy Ci znaczek do paczki, za pomocą którego możesz bezpłatnie zwrócić urządzenie. Prosimy o kontakt mailowy pod adresem Service@joy-it.net lub telefonicznie.

**Informacje na opakowaniu:**

Strona **9** z **10**

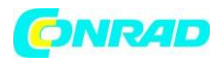

Jeśli nie masz odpowiedniego materiału opakowaniowego lub nie chcesz używać własnego, skontaktuj się z nami, a wyślemy Ci odpowiednie opakowanie.

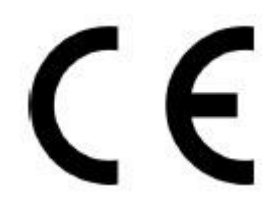

## **9. WSPARCIE**

Jesteśmy do Państwa dyspozycji także po zakupie. Jeśli nadal masz pytania lub problemy, jesteśmy również dostępni przez e-mail, telefon i system obsługi biletów. E-Mail: service@joy-it.net

System biletów: http://support.joy-it.net

Telefon: +49 (0) 2845 98469-66 (9:30 - 17:00 godz.)

Więcej informacji można znaleźć na naszej stronie internetowej:

www.joy-it.net

**[http://www.conrad.pl](http://www.conrad.pl/)**

Strona **10** z **10**